# ChessBase 9.0

# The new database browser

It has taken quite a while to fin ish, mainly be cause the program has been completely rewrit ten to modularise it and integrate it seamlessly into our soft ware range. But now at last ChessBase Version 9.0 is out and avail able for pur chase. For users of the previous versions we bring a list of all the new features and fa cil i ties the new program has to of fer.

Installing Chess Base 9 is a simple matter of inserting the pro gram disk into the drive and choosing the install option. However a few things have to be said. For one the pro gram is de liv ered on a DVD, not a CD.

This means you will have to have a DVD drive on your computer in or der to in stall the new program. DVD drives have become stan dard these days, so if you do not have an older sys tem there should be no prob lems. The advantage of the DVD is that every thing you need for pro duc tive work with the program is in stalled in one ses sion: the program it self, a big da ta base of 2.6 mil lion games, openings keys, the players encyclopaedia, etc.

When you first start the program you will, as a user of Chess Base 8, feel im me diately at home. Not much seems to have changed. The lay out is very sim i lar to what you have been work ing with so far, but there are a few things you might notice immediately. One is the Playchess.com but ton at the bottom left of the screen. This takes you straight to the Playchess server for a quick game, or when you want to fol low a lec ture or some live event. The other is the "Game History" folder in the navigation win dow on the left. This is the place where you can find any material you recently looked at.

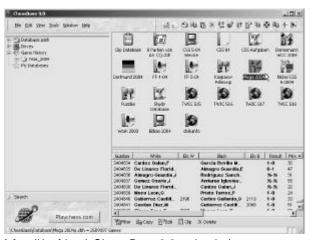

A fa mil iar friend: Chess Base 9.0 main window

Once you start delving deeper you will find that al though ev ery thing looks very familiar, there are countless enhancements that make its op er a tion sim pler and more efficient. And very much faster. Searching, sorting, classifying-operations that used to require a considerable amount of computing power and time, are no prob lem for the new pro gram. We will look at some of the new functions in this article, although the space will only allow us to do so some what cur sorily. In fu ture editions of Chess Base Mag azine we will describe individual functions and operations in greater detail. You can also visit our web site, www.chess base.com. where we regularly publish tutorials and support articles on our soft ware.

#### The list windows

Chess Base 9.0 has a completely new and very power ful list win dow for mat. Each list is freely configurable, and the tabs at the top of the win dow al low you to switch very easily be tween different lists. The in for mation con tained in each can be sorted by click ing on the column head ers with the mouse.

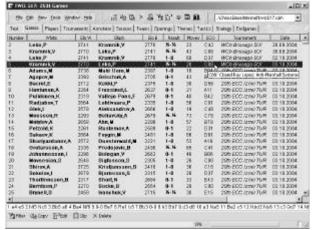

A pow er ful en hance ment: the new list windows

One use ful fea ture is the *tool-tips* in formation. If you move your mouse cur sor onto any en try (and leave it there for a sec ond or two) you will get more specific in for mation on it. For instance moving it onto an ECO code will produce the full name of the opening in plain lan guage.

Here are some of the things you can do in the Chess Base 9.0 lists:

- Drag a co lumn hea der to the left or right to chan ge the or der of the co lumns in the list window.
- You can also right-click a co lumn hea der to con fi gu re the list. A menu ap pe ars in which you can hide or show individual

columns (see pic ture be-

low right).

- Right-click the game list to select predefined list for mats, fonts and other formatoptions.
- Left-click a co lumn header to sort the list by the contents of this co lumn. Click it again to re ver se the sort order. For instance: clicking the column "Elo W" will immediately bring the strongest white players

to the top of the list. A red mar king tells you which column was used for sor ting.

- Drag one or several games with the mouse to another position in the list. In this way you can manually reorder the entries in the list. This is use ful if you want to change the order in which a batch of games is printed or merged.
- Use Tools Fix Sort Or der to make the cur rent list or der permanent.
- Drag a game no ta ti on (from a board win dow) into a list to save the game the re.

In summary: you can reorganise lists, add new columns, remove the ones you don't need, sort the lists, automatically by clicking on column headers, or manually by drag ging en tries around, and then make the new sorting per manent if you wish.

# Player, Tournament, Annotators, Source

When you click on one of the tabs labelled Players, Tournament, Annotator, Source, etc. you get an index of that category. For in stance clicking on "Players" produces an alpha betical list of all the players in the database.

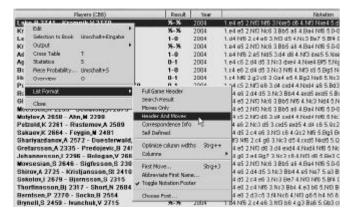

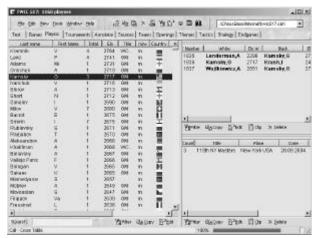

Faster, better, more in for ma tive: the play ers in dex

On the left there is a list that can be config ured and sorted (like the games list described above). There is also a search function at the bot tom: typing in a few let ters of a player's name causes the pro gram to jump to that player.

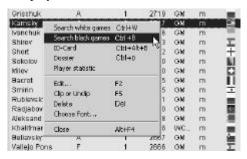

On the right are two win dows with the games of the high lighted player and the tourna ments in which they were played (dou bleclick a tournament for a full cross table). Once again all the list functions like sort ing, fil ters and tool tips are avail able.

If you right-click a player on the left you can re strict the dis play to only his white or black games. You can also call up an ID card, get statistics and generate a "player dos sier" (a full re port de rived from the ref erence da ta base on the play ers games, ca reer highlights, openings repertoire, best and worst lines, etc.).

There is also a spe cial "Filter" at the bottom of the windows which allows you to restrict the en tries in many dif ferent ways. For in stance you can display only certain players, only those with a cer tain min imum/maximum rating, with a certain title, from a certain coun try, of a cer tain age, male or fe male, etc. In tour na ments it is partic u larly use ful to be able to search for any set of char acters, e.g. to lo cate "Corus Wijk aan Zee" by simply searching for "wijk" or "zee".

An improved in dex for mat with two ad di tional files makes these lists much faster. The in-

for ma tion is dis played with out searches in the da ta base, as was the case in Chess Base 6, 7, and 8.

# New opening key layout

This displays a list of openings keys, based on the Informator ECO codes (there is also a smaller de scrip tive key in cluded with the pro gram).

The openings keys in ChessBase 9 are displayed in the style of the Win dows Explorer, with "directories" which you can open and close to dis play or hide en tire sections of the keys. When you move your cursor onto a key the games are dis played in the win dow be low, with the continuations from the branch ing point of the key given. Naturally you can sort this list like any other, e.g. according to the strength of the players or the continuations that were played.

Note that the moves leading to the classification position are shown at the top of the openings key list, together with the ECO classification code and the traditional descriptive name of the opening.

## **Automatic Opening Reference**

This is a new function which allows you to perform a fast back ground check in the reference data base. With a position of inter-

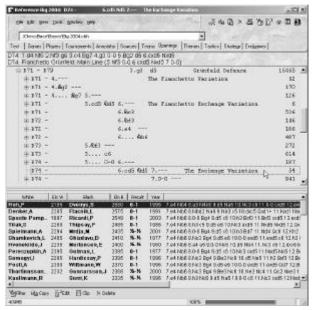

Chess Base open ings key in Ex plorer style

est on the board you can click the "Reference" tab at the top of the no ta tion.

ChessBase 9 generates an overview of all moves and all games played in the cur rent po si tion (in the games of the ref er ence da tabase). The num ber of games, score, date of the lat est games, high est Elo and the play ers are dis played. At the bot tom are the games,

which once again can be sorted, e.g. according to rating, at a click of the mouse.

Click on a move in the reference window to execute on the board. You can use the mouse or the cursor keys up/down to move between alternate lines, and left/right to move forward or backwards in vari a tions.

You can right-click a game and use "Copy to no ta tion" to in sert it as a reference in the current game.

# **Game history**

The folder "Drives" in the left navigation allows you to browse all the drives of your computer, in cluding CD ROMs and DVDs. Click ing any directory will dis play the chess da tabases it con tains.

There is one new function there: "Game History" stores all recently loaded games. If you're cently saw a combination or openings variation you do not need to search for it in a million-game database, but can check the ones you loaded on specific days. There is a search function at the bottom of the window that allows you to search (for a game, player, position, etc.) in the games you loaded on a cer tain day, week, month or year.

The Game History function works by storing the games you have looked at, day by day, month by month, year by year – in a special folder, at a rate of one da ta base per day. Even while you are entering games, these are stored au to matically in the history data base every ten minutes, as automatic version backup.

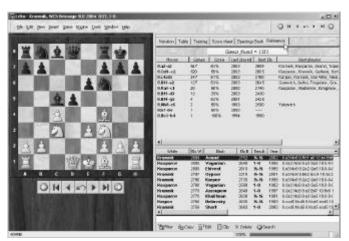

An other pow er ful new tool: the Open ings Reference

A note for strong players with professional interests: you should de lete the contents of the directory \My doc u ments\ChessBase\His tory be fore you allow other people to use your computer, other wise they will be able to see what kind of work you have been doing in recent weeks and months.

You can also switch off the His tory function alto gether in the *Tools – Options – Misc* menu for general security reasons, especially when you are do ing sensitive work.

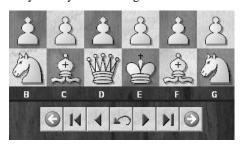

For the current ses sion there are a couple of His tory but tons be low the board. These are the green arrows on the left and right ends of the re play con trols be low the board. Click ing the left arrow jumps to the pre vious game you loaded or en tered, the right ar row takes you to the next game you were look ing at. This is very much like Internet Brows ers, where you have but tons to take you to pre vious pages and re turn to the newer ones.

## A new Heumas

The Heuristic Move Assistant, which helps with intelligent suggestions during move en try and which has been in Chess-Base for a long time now, was completely rewrit ten for Chess Base 9. It now speeds up move input even more. If you click on a square, the most plau si ble move to or from this square is dis played, and executed if you re lease the mouse but ton.

Heumas now has a full-fledged chess engine and openings book to drive it. It will also con sult the open ings book which is attached to the current board window. We have mea sured the aver age hit rate for move suggestions if you click only the target squares when entering a grand master game.

Heumas gets over 97% of the moves right with a sin gle click.

#### Threat Animation

The board window also has a built-in chess engine, which is used to show you threats and plans in the current position. Pale or ange ar rows are used to dis play what one side is actually threat ening, and blue ar rows to show the move that would create the strongest threat. The latter is not neces sarily the strongest move, but high lights possible tactics that can be used in a more convoluted fash ion. Here are two examples.

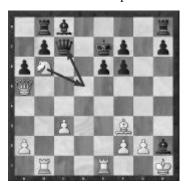

In the above position the pro gram is display ing in or ange what White is threat en ing in the cur rent po si tion (it is Black to move): Nd5 forks the queen and king, which it is pos si ble to over look since the black e-pawn is pinned. In our second example the program is drawing attention to the fact that Black could play ...Ng4 and cre at a dou ble threat (...Nxe3 and ...Qxa5) to win a piece.

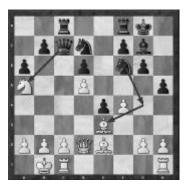

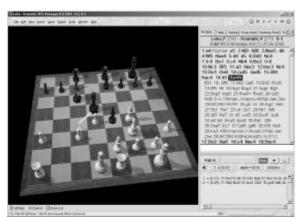

Fast, photo-realistic 3D graphics in Chess Base 9

#### Fast real 3D board

ChessBase 9.0 now has an ultra fast DirectX based 3D board which can sup port all the Fritz8 3D piece sets. The built-in set *Modern* (pic ture above) is a sim ple but aesthetic piece de sign and has been op ti mised for speed, con trast and thus for op ti mal vi sualization during practical chess work. The in itial is ation of the 3D chess board takes less than a sec ond on modern graphics cards.

The following are the best settings for 3D boards: Settings – 3D Effects – Shad ows – Rendered Shadow for fast but realistic shadow effects. Experiment with Settings – 3D Effects – An imation to get smooth move animation.

Fritz users will know that you can tilt the board to any angle and zoom in and out. To do this you right-click the board and then tilt it, Ctrl + right-click to change the point of view; and Ctlr + mouse wheel to zoom in or out.

# Scoresheet notation

Chess Base 9 can han dle long and short al ge braic, descriptive and correspondence notation, with piece names in any language or with fig u rines. It can also dis play the moves of a game in score sheet for mat, which some peo ple might prefer.

# **Extended Drag & Drop**

At many points in the pro gram ChessBase 9 allows you to do things with simple Drag & Drop op er a tions that took a fair amount of clicking and typing in earlier versions. For instance you can simply drag a data base file directly from the Win dows Ex plorer onto the main ChessBase window to reg is ter it there. You can also simply drag a game, e.g. one you have

just en tered, from the board win dow into a games list or a da ta base icon. No need to go through the Win dows file man ager for that.

You can also use Ctrl-C – Ctrl-V copyand-paste to move games into lists or da tabase icons.

# **Chess Media System**

Chess Base 9 con tains the full function ality of our new Chess Me dia Sys tem, which al lows you to play Win dows Me dia files in very high quality from within the program. The point is that these WMV files con tain instructions that Chess Base can execute on the board, so that the pieces move in sync with the speaker in the video.

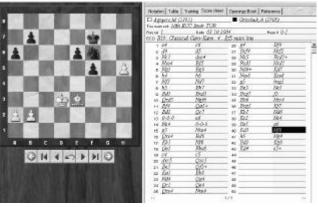

No ta tion just like in a chess tournament

The re cord ing is done in Chess Base as well. One can film a com men ta tor or chess teacher, who moves the pieces on the board while he or she is speaking, drawing and arrows colouring squares. Replaying the recording in ChessBase 9.0 faithfully reproduces what went on during the re cording session. All this is possible with plain au dio files as well. Due to the excellent compression huge amounts of data can be stored on a simple CD.

Garry Kasparov has recorded chess lessons in the Chess Me dia System for mat, which will be available on

DVDs later this year. These products will run in Chess Base 9, Fritz 8, with a spe cial reader or on your TV set if it is connected to a DVD player.

# Summary of ChessBase 9 improvements

- Chess Media System (teaching videos with synchronized chess boards) in te grated. Menu File – Open – Chess Media System.
- Load a sing le an no ta ted game as an opening book. Right-click in game list Selection to tree.
- De le te and re pla ce ga mes in PGN Da taba ses. *Hit Del*.
- Full integration of the DGT sensor board.
- New notation "Score Sheet" including print functions.
- Reordering variations during annotation.
  Ctrl-Arrow-Up/Down in the variation choice dialog to move a variation.
- In te gra ted client for ac cess to chess server Play chess.com.
- Classification of database in opening keys spee ded up.

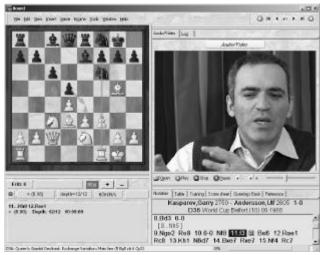

High-grain vid eos: Garry Kas pa rov lec tur ing on the Queen's Gam bit in the Chess Me dia System

- Mirror board in position setup on both axes (to create "new" tactical puzzles).
- Configure Windows Clipbo ard (e.g. Text or PGN, type of PGN for mat): *Menu Options Clipbo ard*.
- Drag&Drop from and to all lists.
- Optional display of finalmaterial in all game lists. *MenuTools-Classification-Final Material* in the database browser windowgeneratesthis information.
- Save Games using Drag & Drop or Edit/Copy-Pas te from a game no tation to a da ta ba se list. Hit Ctrl-C, then chan ge to database list (or to database pre view in main win dow), hit Ctrl-V to save.
- For feit/win by de fault as ad di tio nal game result.
- ToolTips explain notation symbols.
- Text annotation entry dialog resizable, last position and size retained.
- Cleanup variations.
- Spokennotation.
- · Board sounds.
- User-defined keyboard shortcuts for all menuentries.

- Changing of tournament, source, annotator, team for multiple game selections: Right-click selection Edit More.
- Reset Elo numbers for multiple games. Example: Open tournament index, click on the tour na ment, click in the game list, hit Ctrl-A, Right-Click Edit More Reset Elo numbers.
- Improved hand ling of training questions, including new multiple choi cetraining.
- Improved presentation of game overview in multiple diagrams.
- Shows Archives (CBV-file) in data base explorer window and file selector.
- Correspondence notation ("1.5254 5755") supported also for key bo ard entering.
- Correspondencemanagementinformation vi si ble in game lists.
- Tournament template with correspondence chess op tions like time con trol.
- Improved correspondence chess management in printing, emailing, holiday, etc.
- Improved match recognition in tournament cross tables.
- Supports huge da ta ba se with over 4 Gbyte file size.
- UCIEngineinterface.
- En gine para me ters can be sa ved as in di vidual files.
- Improved table base directory configuration
- Multivariation analysis shows which lines have been verified at current search depth.
- Improved graphics, like transparent arrows on the board.
- New size-op ti mi zed GIFs for Ja vaS cript ga mes. Right-click on game selection – Out put – HTML + Ja vaScript
- Supports Windows ClearType font managementingamelists and notation.
- Improved cooperation with Outlook for emailing games.

- Crea te a new da ta ba se with Right-Click "New Chess Base Da ta ba se" in Windows Explorer.
- All file types registe red in Windows.
- 42.Reacts without fuss to removal of a CD, database windows are closed automatically.
- Evaluation column in repertoire print function. Menu Print – Repertoire for heavilyannotatedopening analysis

# **Improved Search**

- Full text se arch in game hea ders
- Ne gated game header se arch ("Not").
- Se arch for num ber of pie ces on the board ("6-menend games").
- Se arch for wins of a play er.
- Im pro ved en try on "or" and "not" board inposition search.

# System requirements

**Minimum**: Win dows 98 (not Win95 or NT 3), 64 MB RAM, 300 MHz, DVD drive.

**Recommended**: Win dows XP or better, 256 MB RAM, 1 GHz or better. Modern graphics adapter for fast 3D dis play, , Windows Me dia Player 9 for video lec tures.

## **Prices**

**Starter Package** (with Big Database 2004\*): €154.90 incl. VAT, €133.53 without VAT\*, US \$158.91 with out VAT\*\*.

Mega Package (with Mega Database 2004\*, Chess Base Mag a zine sub scription), players encyclopedia with 20,000 photos and 180,000 play ers, Correspondencedata base 2004, Endgame Turbo with five DVDs:: €359.90 incl. VAT, €310.26 without VAT\*, US \$369.21 with out VAT\*\*.

**Upgrade**: only from CB8/CB7 (send in your CB7/8 reg is tration number) to CB9 on DVD, incl. 2.6 mil lion games and play ers encyclopedia: €99.90 incl.16% VAT.

<sup>\*</sup> Free up grade (with voucher) to Big 2005 or Mega 2005 \*\* Only for Customers out side the EuropeanUnion